### Connect the power adapter and 1 press the power button

连接电源适配器并按下电源按钮 連接電源轉接器然後按下電源按鈕 전원 어댑터를 연결하고 전원 버튼을 누릅니다

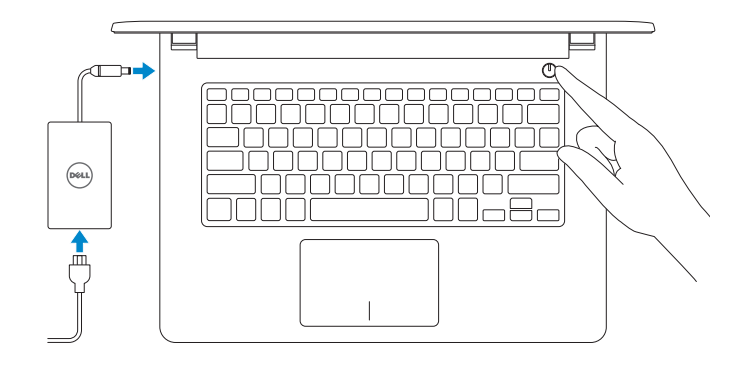

快速入门指南 快速入門指南 빠른 시작 안내서

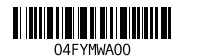

### 2 Finish Operating System setup

完成操作系统设置 | 完成作業系統設定 운영 체제 설치 완료

### Windows

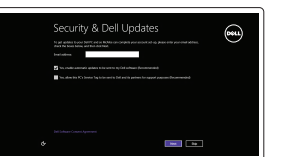

Enable security and updates 启用安全和更新 啟用安全性與更新 보안 및 업데이트 활성화

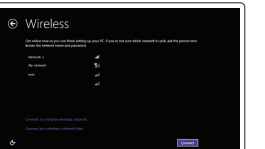

Connect to your network 连接到网络 連接網路 네트워크에 연결

**NOTE:** If you are connecting to a secured wireless network, enter the password for the wireless network access when prompted.

么注: 如果要连接到加密的无线网络, 请在提示时输入密码以接入无线网络。

**■ ま**:如果您要連線至安全的無線網路,請在提示下輸入存取無線網路的密碼。

주: 보안된 무선 네트워크에 연결하는 경우 프롬프트 메시지가 표시되면 무선 네트워크 액세스 암호를 입력하십시오.

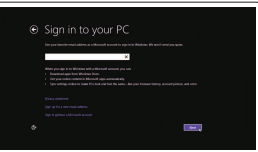

#### Sign in to your Microsoft account or create a local account

登录您的 Microsoft 帐户或创建本地帐户 登入您的 Microsoft 帳號或建立本機帳號 Microsoft 계정에 로그인 또는 로컬 계정 생성

#### Ubuntu

Follow the instructions on the screen to finish setup. 按照屏幕上的说明完成设置。 按照螢幕上的指示完成設定。

설치를 완료하려면 화면의 지시사항을 따르십시오.

### Learn how to use Windows

了解如何使用 Windows | 瞭解如何使用 Windows Windows 사용법

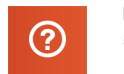

Help and Tips 帮助和提示 | 說明與秘訣

도움말 및 팁

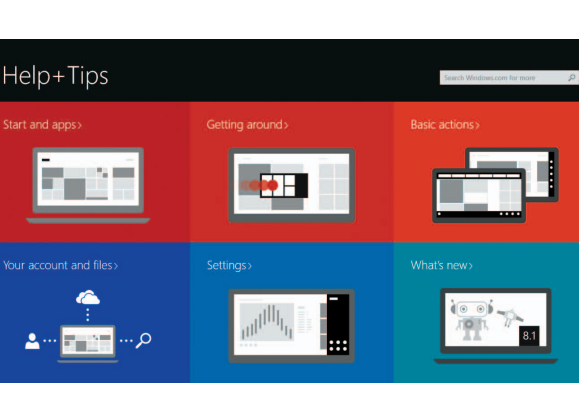

### Locate your Dell apps in Windows

在 Windows 中查找 Dell 应用程序 | 在 Windows 中找到您的 Dell 應用程式 Windows에서 Dell 앱 찾기

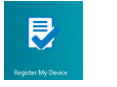

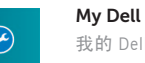

我的 Dell | 我的 Dell 마이 델

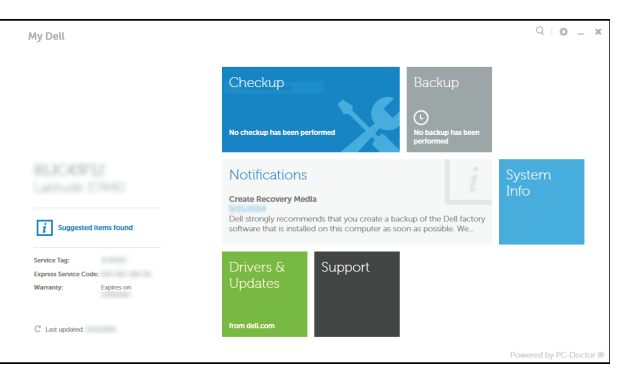

#### Register your computer 注册您的计算机 | 註冊您的電腦 컴퓨터 등록

Dell Backup and Recovery Dell Backup and Recovery | Dell Backup and Recovery Dell 백업 및 복구

Product support and manuals 产品支持和手册 產品支援與手冊 제품 지원 및 설명서

dell.com/support dell.com/support/manuals dell.com/windows8 dell.com/support/linux

Contact Dell

与 Dell 联络 | 與 Dell 公司聯絡

Dell사에 문의하기

dell.com/contactdell

Regulatory and safety 管制和安全 | 管制與安全 규정 및 안전

dell.com/regulatory\_compliance

Regulatory model 管制型号 | 安規型號 규정 모델

P64G

Regulatory type 管制类型 | 安規類型 규정 유형

P64G002

Computer model 计算机型号 | 電腦型號 컴퓨터 모델

Inspiron 14-5455 Inspiron 14-5455 系列

## Quick Start Guide

(DELL)

# Inspiron 14

5000 Series

### Features

功能部件 | 功能 | 기능

### Shortcut keys

快捷键 | 捷徑鍵 바로 가기 키

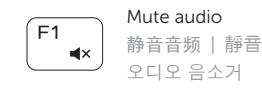

#### Play previous track/chapter  $F4$

播放上一音轨/单元 | 播放上一首曲目/上一個章節 이전 트랙/챕터 재생

### Decrease volume 降低音量 | 降低音 量

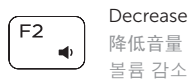

#### Play/Pause  $F5$

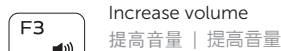

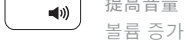

.<br>⊺HH

 $\overline{\phantom{0}}$ 

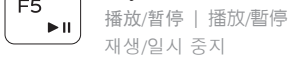

#### Play next track/chapter

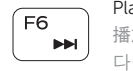

播放下一音轨/单元 | 播放下一首曲目/下一個章節 다음 트랙/챕터 재생

#### Switch to external display

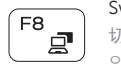

### 切换到外部显示器 | 切換至外部顯示器

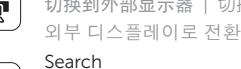

### $F9$

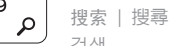

검 색

#### Toggle keyboard backlight (optional)

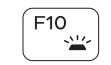

切换键盘背景灯(可选) 切換鍵盤背光 (選配)

키보드 백라이트 설정/해제(옵션)

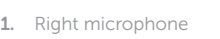

- 2. Camera-status light
- 3. Camera
- 4. Left microphone
- 5. Power -adapter port
- 6. Network port
- 7. HDMI port
- 8. USB 3.0 port
- 9. Media-card reader
- 10. Power and battery-status light/ Hard-drive activity light

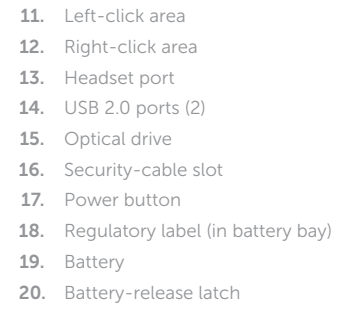

21. Service Tag label

10. 전원, 배터리, 하드 드라이브 상태등 21. 서비스 태그 라벨 12. 오 른 쪽 클 릭 영 역 13. 헤 드 셋 포 트 14. U S B 2 . 0 포 트 ( 2 개 ) 15. 광 학 드 라 이 브 16. 보 안 케 이 블 슬 롯 17. 전 원 버 튼 18. 규 정 라 벨 ( 배 터 리 베 이 ) 19. 배 터 리 20. 배 터 리 분 리 래 치

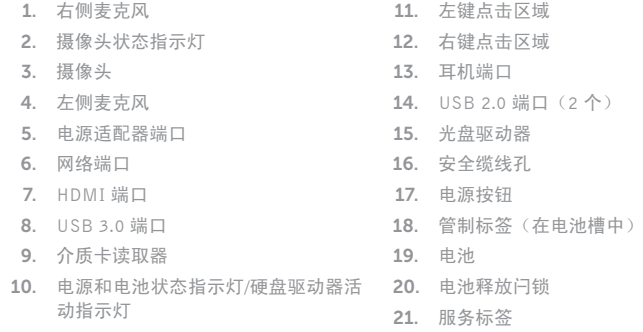

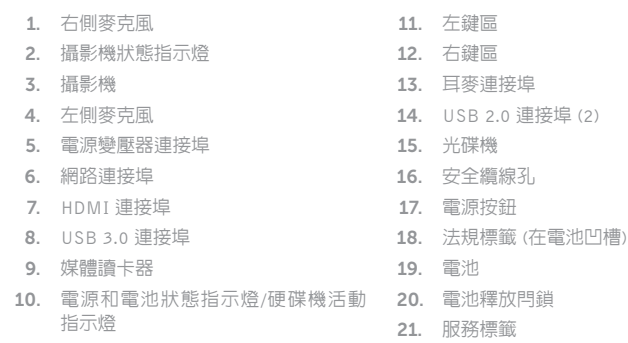

1. 오른쪽 마이크 2. 카메라 상태 표시등 3. 카 메 라 4. 왼 쪽 마 이 크 5. 전원 어댑터 포트 6. 네 트 워 크 포 트 7. H D M I 포 트 8. USB 3.0 포트 9. 미디어 카드 판독기

11. 왼쪽 클릭 영역

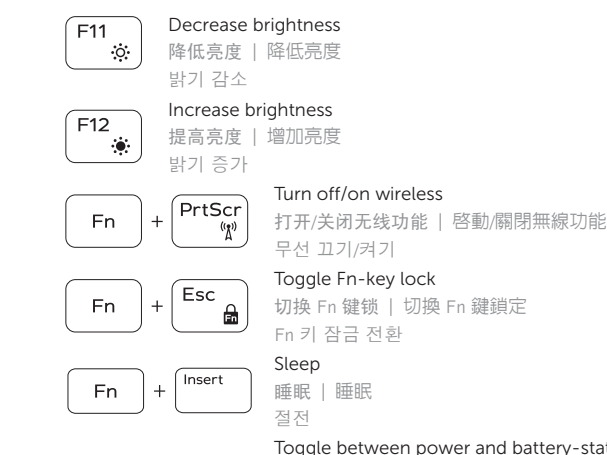

#### Toggle between power and battery-status light/hard-drive activity light

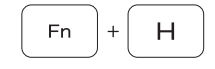

在电源和电池状态指示灯/硬盘驱动器活动指示灯之间切换 在電源和電池狀態指示燈/硬碟活動指示燈之間切換 전원, 배터리 상태등/하드 드라이브 작동 표시등 토글

#### NOTE: For more information, see *Specifications* at dell.com/support .

注: 有关详细信息, 请参见 dell.com/support 上的规范。

註:如需更多資訊,請參閱 dell.com/support 中的**規格**。

주: 자세한 정보는 dell.com/support의 사양을 참조하십시오.

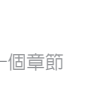

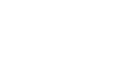

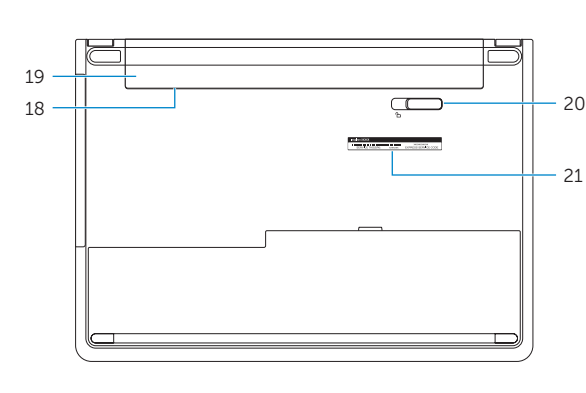

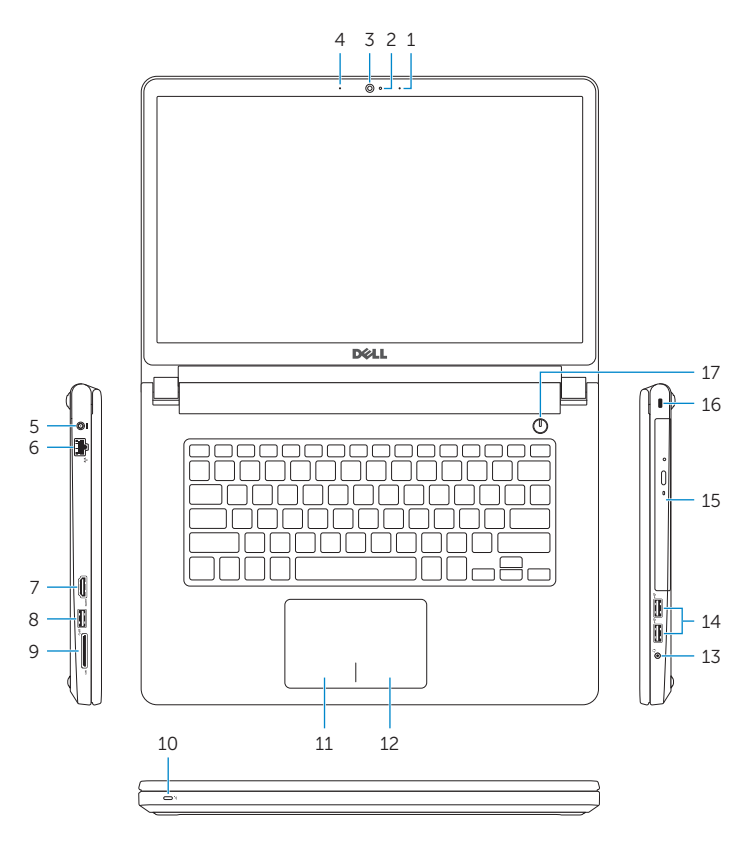